# **Buchungsparameter - Register: "für das Buchen dieses Vorgangs"**

Im Register: "**für das Buchen dieses Vorgangs**" (Schaltfläche: PARAMETER - VORGÄNGE UND ZWISCHENBELEGE - BUCHUNGSPARAMETER) stehen Ihnen die nachfolgenden Einstellungen zur Verfügung.

Diejenigen Parameter, die gesetzt bzw. aktiviert, d.h. mit einem Häkchen gekennzeichnet sind, werden beim Buchen des Vorgangs beachtet, d.h. die nachfolgend beschriebene Aktion wird ausgeführt.

Die Maske wird ebenfalls im Vorgang selbst, über das Register: "**Parameter**", dargestellt. Änderungen im Vorgang direkt gelten jedoch nur für den einen Vorgang und nicht als Vorgabe für andere neu erstellte Vorgänge. Solche Eingriffe in einem einzelnen Vorgang sollten aus Gründen der Nachvollziehbarkeit jedoch nur in Ausnahmefällen vorgenommen werden.

## Register: Für das Buchen dieses Vorgangs

## **PARAMETER FÜR DAS BUCHEN**

### **Lagerbestand buchen**

Die im Vorgang im Feld: "Menge" eingetragene Menge von Artikeln wird vom angegebenen Lager abgebucht. Der Lagerbestand im Aus-Lager wird um die entsprechende Menge reduziert.

### **Lagerbestand mit Auftragsnummer buchen**

Hiermit legen Sie fest, dass eine Lagerbuchung nur mit der angegebenen Auftragsnummer erfolgt. Diese Einstellung müssen Sie für alle Vorgänge hinterlegen, wenn Sie die Auftragsnummer im Lager beachtet haben möchten. Dadurch wird auch beim Zusammenstellen des Bestellvorschlags die Auftragsnummer zum jeweiligen Lager / Lagerbestand beachtet.

Haben Sie diese Einstellung nicht aktiviert, so erfolgt eine Lagerbuchung nach der von Ihnen hinterlegten Art der Lagerbewegung (LIFO, FIFO usw.).

#### **Benutze nur Lagerbestand mit angegebener Auftragsnummer**

Haben Sie diese Einstellung aktiviert, kann nur der Lagerbestand zu der im Vorgang erfassten Auftragsnummer verwendet werden. Der Bestand ist somit nur für die ausgewählte Auftragsnummer verfügbar.

#### **Benutze Lagerbestand ohne Auftragsnummer oder mit angegebener Auftragsnummer**

Hiermit können Sie wahlweise auch auf freien Lagerbestand, also Lagerbestand ohne Auftragsnummer, zurückgreifen.

Hinweise zum Arbeiten mit der Auftragsnummer und dem Mitführen der Auftragsnummer durch den Bestellvorschlag finden Sie in der Online Hilfe.

Die folgenden Kennzeichen müssen aktiviert werden, um eine in der Vorgangserfassung eingegebene Kostenstellennummer buchen zu können.

### **Lagerbestand mit Kostenstellennummer buchen**

### **Benutze nur Lagerbestand mit angegebener Kost.-St.-Nr.**

Die Funktion dieser Option ist analog zu der oben bei der Auftragsnummer beschriebenen gleichlautenden Option.

### **Benutze Lagerbestand ohne Kost.-St.-Nr. oder mit angegebener Kost.-St.-Nr.**

Die Funktion dieser Option ist analog zu der oben bei der Auftragsnummer beschriebenen gleichlautenden Option.

#### **Beachten Sie:** Λ

Falls Sie auch die Auftragsnummer im Lagerbestand mitführen lassen, so sind für die Auftragsnummer die gleichen Einstellungen der beiden vorgenannten Optionen zu wählen wie für die Kostenstellennummer.

**Positionsbezeichnung im Lagerbuch speichern (sofern Lagerbuch geführt wird) XL**

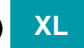

**Historyinformation im Lagerbestand speichern (bei Lagerzugang) XL**

### **Mittlerer-Ek im Artikel neu berechnen (wird nur bei Eingangsrechnung beachtet)**

Mittlerer-Ek im Artikel neuberechnen (wird nur bei Eingangsrechnung beachtet)

Dieser Parameter wird nur bei einem Vorgang der Vorgangsgruppe "Eingangsrechnung" beachtet.

Sobald in einer Eingangsrechnung zu einem Artikel neue Einkaufspreise eingegeben werden und dieser Vorgang gebucht wird, erfolgt eine Neuberechnung des Mittleren EK im Artikelstamm.

Soll kein Mittlerer-Ek berechnet werden, ist dieses Kennzeichen zu deaktivieren.

### **Positions-Einzelpreis in EK-Preis des Artikellieferanten zurückschreiben (wird nur bei Eingangsrechnung beachtet)**

### $\vee$  Positions-Einzelpreis in EK-Preis des Artikellieferanten zurückschreiben (nur bei Eingangsrechnung)

In den Artikelstammdaten können bei einem Artikel zu jedem Lieferanten bis zu 10 Einkaufspreise hinterlegt werden.

Haben Sie diese Option aktiviert, dann wird dieser Einkaufspreis als neuer Standard-Ek in diesem Artikellieferanten gesetzt.

Der Standard-Ek ist im Artikellieferanten-Datensatz durch ein Häkchen-Symbol gekennzeichnet.

## **XL**

### **Hinterlegter Rabatt und Zuschlag im Ek-Preis des Lieferanten vortragen (nur bei Eingangsrechnung)**

 $\checkmark$  Hinterlegter Rabatt und Zuschlag im Ek-Preis des Lieferanten vortragen (nur bei Eingangsrechnung)

Damit der EK richtig zurück geschrieben wird, ist im Artikel-Lieferanten-Datensatz das Kennzeichen: '"In Einkaufs-Vorgängen, EK Preise immer mengenabhängig ermitteln und zurückschreiben (unabhängig vom Standard EK-Preis)' zu hinterlegen**.**

Im Kapitel: [Lieferanten-Datensatz - Register: "Preise / Lieferkonditionen](https://hilfe.microtech.de/pages/viewpage.action?pageId=11738715) finden Sie zusätzliche Informationen.

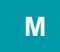

**Lieferant immer als Standard-Lieferant im Artikel setzen: Sollten Sie bei einem Artikel mehrere Lieferanten hinterlegt haben, so können Sie über den Parameter "Lieferant immer als Standard-Lieferant im Artikel setzen" steuern, ob der Lieferant als Standard-Lieferant beim Artikel hinterlegt wird.**

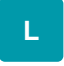

### **In Adress-, Artikel- und Warengruppen-Umsatz eintragen**

Sofern der Artikel als umsatzfähig gekennzeichnet ist, werden die drei Umsatzgruppen um den fakturierten Wert (netto) erhöht.

**Weitere Optionen für das Buchen der Umsätz**e:

- **Umsatz bei Stücklisten im Stücklistenpositionsartikel führen:** Diese Option entspricht der Programmvorgabe. Wird ein im Vorgang als Stückliste gekennzeichneter Artikel fakturiert, so wird der Umsatz nur anteilig im Verhältnis in den Stücklistenpositionen eingetragen.
- **Umsatz bei Stücklisten immer im Stücklistenartikel führen:** Wird ein im Vorgang als Stückliste gekennzeichneter Artikel fakturiert, so wird der Umsatz nur im Stücklistenartikel und nicht anteilig im Verhältnis in den Positionen gebucht.
- **Umsatz bei Stücklisten immer im Stücklistenartikel und im Stücklistenpositionsartikel führen:** Mit dieser Option wird der Umsatz doppelt gebucht, weshalb sie nur dann gewählt werden sollte, wenn die Umsatzauswertungen entsprechend betrachtet werden.
- **Artikelumsatz auch für aufgelöste Stücklisten führen:** Mit dieser Option wird der Umsatz auch dann im Artikelumsatz der Stückliste geführt, wenn die Stückliste im Vorgang aufgelöst wurde.

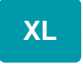

**In Stück- und Gewichtsumsatz eintragen (nur für Artikel mit separater Stück- und Gewichtsumsatzbuchung)**

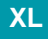

#### Durch Aktivierung dieses Kennzeichens wird beim Buchen des Vorgangs nur der Stück-/Gewichtsumsatz gebucht.

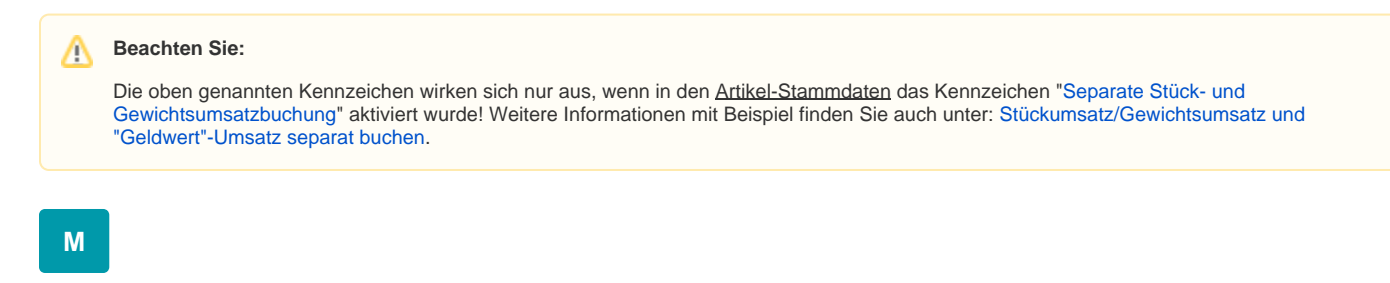

#### **In History eintragen**

Ist der Artikel als historyfähig gekennzeichnet, erfolgt ein Eintrag in der History für die einzelnen Vorgangspositionen.

Mit den dort eingetragenen Daten wird später nachvollziehbar sein, welcher Kunde zu welchem Preis etc. den Artikel erhalten hat.

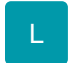

Weitere Optionen für das Buchen der History:

- **History bei Stücklisten über Stücklistenpositionsartikel führen (Vorgabe):** Diese Option entspricht der Programmvorgabe. Wird ein im Vorgang als Stückliste gekennzeichneter Artikel fakturiert, so wird der Historyeintrag nur für die Stücklistenpositionen erstellt.
- **History bei Stücklisten immer im Stücklistenartikel führen:** Wird ein im Vorgang als Stückliste gekennzeichneter Artikel fakturiert, so wird der Historyeintrag nur für den Stücklistenartikel und nicht für die Positionen erstellt.

M

Auch zusätzliche Informationen aus der Vorgangsposition können über das Feld: "History-Information" in die History geschrieben werden.

#### **bei Stücklistenpositionen Historyinfo der Vorgangs-Stücklistenposition benutzen (wenn verfügbar)**

Bei Stücklistenpositionen können Sie durch Aktivieren dieses Kennzeichens erreichen, dass die History-Information des Vorgangs benutzt wird.

Einstellungen für das Vorbelegen der History-Information können Sie vornehmen im [Register: "sonstige Eingabeparameter"](https://hilfe.microtech.de/go/x_hlpGlParamVorgangBuchParameter_sonstigeeingabeparameter) .

#### **In Vertreterumsatz eintragen**

Wenn dem Vorgang ein Vertreter zugewiesen ist, wird durch dieses Kennzeichen der Netto-Umsatz des Vorgangs im Umsatz des Vertreters eingetragen.

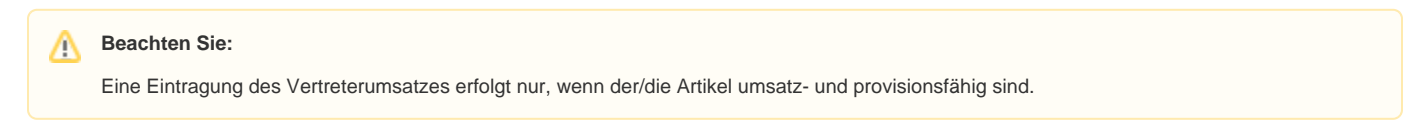

### **Gesamtumsatz bei Vertretern einer Vertretergruppe buchen (d.h. keine anteilige Berechnung) XL**

### **In Vertreterprovisionsabrechnung eintragen**

Hiermit erfolgt ein Eintrag der Vorgangspositionen in die Vertreterprovisionsabrechnungsdatensätze des Vertreters, der dem Vorgang zugewiesen ist.

Dies ist erforderlich, um Vertreterprovisionsabrechnungen über das Programm erstellen zu können.

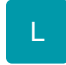

Weitere Optionen für das Buchen der Vertreterprovisionsabrechnung:

**Abrechnung bei Stücklisten über Stücklistenpositionsartikel führen (Vorgabe)**: Diese Option entspricht der Programmvorgabe. Wird ein im Vorgang als Stückliste gekennzeichneter Artikel fakturiert, so wird der Eintrag in der Vertreterprovisionsabrechnung nur für die Stücklistenpositionen erstellt.

**Abrechnung bei Stücklisten immer im Stücklistenartikel führen:** Wird ein im Vorgang als Stückliste gekennzeichneter Artikel fakturiert, so wird der Eintrag in der Vertreterprovisionsabrechnung nur für den Stücklistenartikel und nicht für die Positionen erstellt.

#### **In Kostenstellenumsatz eintragen**

Über dieses Kennzeichen kann bestimmt werden, ob der Kostenstellenumsatz gebucht wird.

Zur genaueren Spezifizierung stehen die beiden folgenden Kennzeichen zur Verfügung:

Bei Verkauf unter "Leistung" buchen, bei Einkauf unter "Kosten" buchen (für Auftrag)

#### benutze Kostenstelle aus Position

Es wird die Kostenstelle der Artikelposition verwendet (Vorgangserfassung - Register: "Positionen". Ist dieses Kennzeichen nicht aktiviert aber das Kennzeichen: "In Kostenstellenumsatz eintragen" wurde gesetzt, so wird die Kostenstellennummer des Beleges (Vorgangserfassung - Register: "Adresse") verwendet.

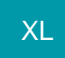

### **Regeln von freien Datenbank-Tabellen für das Buchen / Stornieren abarbeiten**

**Regeln von freien Datenbank-Tabellen für das Buchen / Stornieren über Positionen abarbeiten**

- Bei Stücklisten nur Stücklistenpositionsartikel buchen (Vorgabe)
- Bei Stücklisten nur Haupt-Stücklistenartikel buchen
- Bei Stücklisten Stücklistenartikel und Stücklistenpositionsartikel buchen

#### **Im Bestelleingang Auftragsnummer, Liefertermin und Liefermenge aktualisieren (nur beim Buchen von LB und ER)**

Mit dieser Option werden beim Buchen von Vorgängen der Vorgangsgruppe "Bestellung an Lieferant" und "Eingangsrechnung" die Liefermenge, Auftragsnummer, Belegnummer und Liefertermin im Bestelleingang aktualisiert.

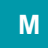

### **In Lieferantenbestelleingang eintragen (bei Eingangsrechnungen austragen)**

Dieser Parameter ist für die Vorgangsgruppe "Bestellung an Lieferant" vorgesehen.

Es erfolgt ein Eintrag der Vorgangspositionen in die Bestell-Eingangsliste (Bereich LIEFERANTENBESTELLWESEN - Register: "**Lieferantenbestelleinga ng**"). Somit erhalten Sie in diesem Register eine Übersicht über noch ausstehende Lieferungen.

Das Austragen der Datensätze aus dem Lieferantenbestelleingang kann sowohl **manuell** über den Lagerzugangsassistenten (Schaltfläche: LAGERZUGANG) erfolgen, als auch **automatisch** über eine Eingangsrechnung, da diese der Vorgangsgruppe Eingangsrechnung zugewiesen werden kann.

Aktivieren Sie diesen Parameter also auch bei der Eingangsrechnung, um das Austragen der bestellten Datensätze aus dem Lieferantenbestelleingang mit der Eingangsrechnung zu erreichen.

Wird die zum Ausbuchen des Lieferantenbestelleingangs genutzte Eingangsrechnung storniert, wird dieses Kennzeichen deaktiviert, damit der Lieferantenbestelleingang nicht zurück gebucht wird.

### **Auch nicht lagerfähige Artikel eintragen**

Aktivieren Sie dieses Kennzeichen, um auch nicht lagerfähige Artikel in den Lieferantenbestelleingang eintragen zu lassen.

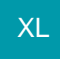

**bei Eingangsrechnung nur austragen, wenn Bestelleingangs-ID der Position übereinstimmt:** Es wird geprüft, ob die Bestelleingangs-ID der Position übereinstimmt

**bei Eingangsrechnung nur austragen, wenn LB-Belegnummer oder Auftragsnummer übereinstimmt**

Ist diese Option aktiviert und wird eine Bestellung an den Lieferanten in eine Eingangsrechnung gewandelt, so wird der entsprechende Eintrag anhand der Belegnummer bzw. Auftragsnummer gesucht und ausgebucht.

Ist diese Option nicht aktiviert und wird eine Eingangsrechnung manuell erstellt, so wird nach dem "First-in First-out Prinzip" verfahren und der älteste Eintrag im Bestelleingang herausgenommen.

Ist das Kennzeichen gesetzt und wird eine Eingangsrechnung manuell erstellt, so wird kein Eintrag aus dem Bestelleingang berücksichtigt und wird daher nicht entfernt.

#### **mit Wiedervorlage überwachen**

Haben Sie zudem den Parameter "mit Wiedervorlage überwachen" aktiviert, wird beim Buchen der Lieferantenbestellung im Kalender zu diesem Artikel eine Wiedervorlage für dem anstehenden Wareneingang erzeugt. Beim Buchen einer Eingangsrechnung wird diese Wiedervorlage entsprechend entfernt.

#### **In Versandliste eintragen**

Wurde im Vorgang eine Versandart eingetragen, erfolgt durch diesen Parameter der Eintrag in das Versandmodul (Bereich VERSAND). Sie erhalten also für jeden Vorgang einen Eintrag, so dass Sie anhand der Datensätze im Bereich VERSAND z.B. Listendrucke bzw. Etikettendrucke sowie Exporte für das Erstellen der Versandaufträge generieren können.

#### **Immer Lieferanschrift benutzen**

Zudem können Sie bestimmen, ob grundsätzlich die Lieferanschrift des Kunden in den Versanddatensatz übertragen werden soll, unabhängig von der im Vorgang markierten Anschrift.

#### **Nur Eintragen, wenn noch kein Versandarchiv-Datensatz existiert**

Um doppelte Einträge zu vermeiden, können Sie diesen Parameter aktivieren. Wurde also schon ein entsprechender Versanddatensatz erstellt und ins Archiv verschoben, so wird kein zweiter Eintrag erstellt.

### **In Offene Posten eintragen**

Erzeugt einen Eintrag in der "Offenen Posten Verwaltung" (Bereich OFFENE POSTEN), aus der auch das Mahnwesen gesteuert wird. Eingetragen werden die Daten des Vorgangs. Das Lieferdatum dient als Rechenbasis, um das Mahnungsdatum zu kalkulieren!

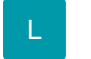

Zusätzlich zum Kennzeichen "In offene Posten eintragen" kann durch Auswahl einer der nachfolgend beschriebenen Optionen eine zusätzliche Steuerung des Mahndatums erreicht werden:

- **"Erstes Mahndatum wird aus Vorgangsdatum gebildet"**: Hiermit werden keine OPs gesplittet, der Vorgang wird als ein OP gebucht
- **"Erstes Mahndatum wird aus Lieferdatum der Vorgangsposition gebildet":** Hiermit wird bei jeder Vorgangsposition das Lieferdatum geprüft. Sollte das Datum unterschiedlich zum Vorgangsdatum sein, so wird ein OP mit entsprechendem Mahndatum erzeugt. OPs eines Vorgangs, mit dem gleichem Mahndatum, werden zusammengefasst
- **"Erstes Mahndatum wird aus Artikeldatum der Vorgangsposition gebildet":** Hiermit wird bei jeder Vorgangsposition das Artikeldatum ([https://](https://hilfe.microtech.de/x/FiGz) [hilfe.microtech.de/x/FiGz\)](https://hilfe.microtech.de/x/FiGz) geprüft. Wird der Parameter "Erstes Mahndatum wird aus Lieferdatum der Vorgangsposition gebildet" gesetzt, erfolgt be i der Bildung über das Lieferdatum eine Rückrechnung auf die Nettotage: **Nettotage** = Tage aus ([Lieferdatum] - Vorgangsdatum) - "NettoTage im Vorgang". Sofern daraus folgt, das die Nettotage kleiner oder gleich null sind, wird das Vorgabedatum (in diesem Fall das [Lieferdatum]) nicht benutzt (Siehe: Beispiel 1)

ന **Info:**

### Berechnung: Lieferdatum minus Vorgangsdatum = Mahndatum

Grundsätzlich wird das erste **Mahndatum** aus Rechnungsdatum und "Netto-Tage im Vorgang" gebildet.

### Nettotage ermitteln

**1. Ermittlung der Nettotage aus Vorgang.** Wenn im Vorgang keine Nettotage vorliegen (Wert: 0), dann werden die Nettotage aus der Adresse herangezogen (abweichende Mahnzeiten)

## Hinweis anzeigen: Zahlungsbedingung im Vorgang

Im Vorgang wird die Zahlungsbedingung auf dem Register: ADR.-KENNZEICHEN ausgewählt.

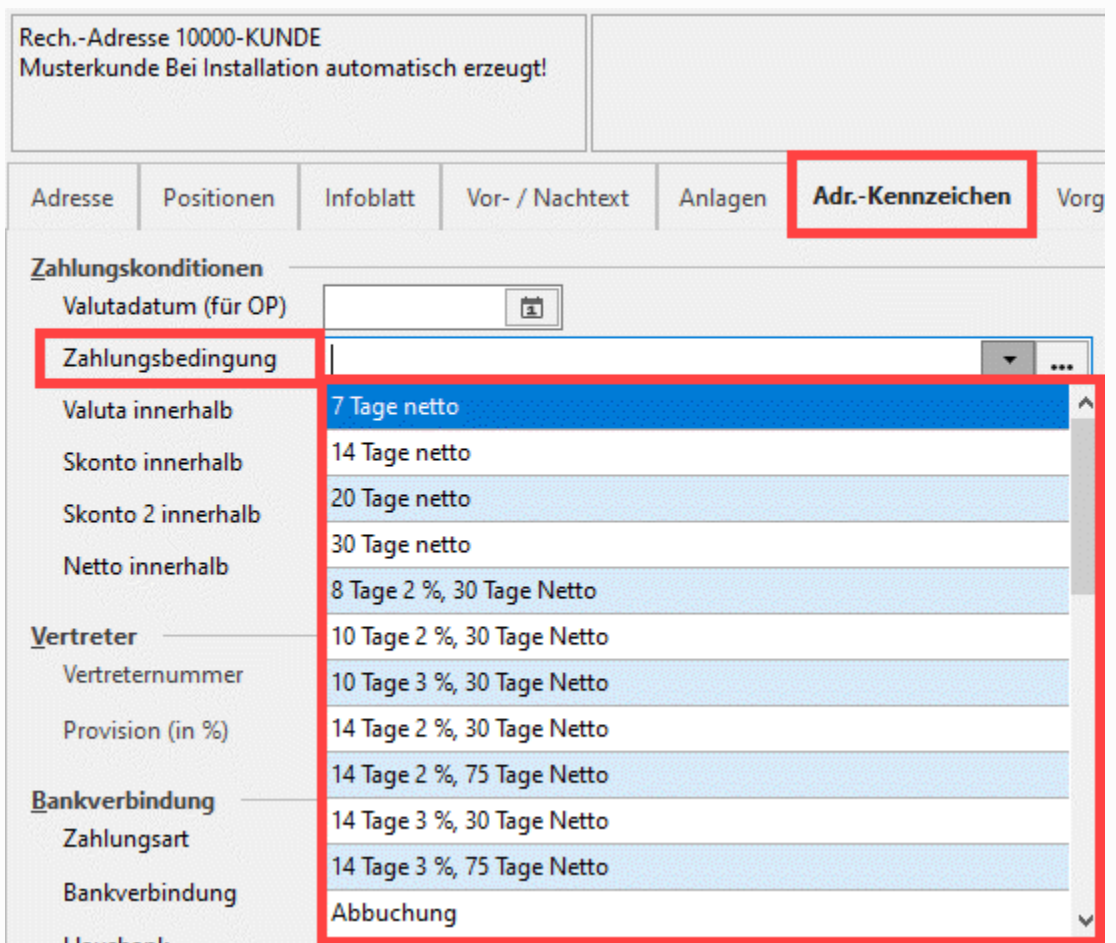

**2. Ermittlung der Nettotage aus der Adresse.** Wenn keine Nettotage in der Adresse vorliegen (Wert: 0), dann werden die Nettotage aus dem Mahnparameter herangezogen

## Hinweis anzeigen: Zahlungsbedingung in Adresse

In den Adressen kann auf dem Register: BANK / ZAHLUNGSMODALITÄT eine Zahlungsbedingung gewählt werden.

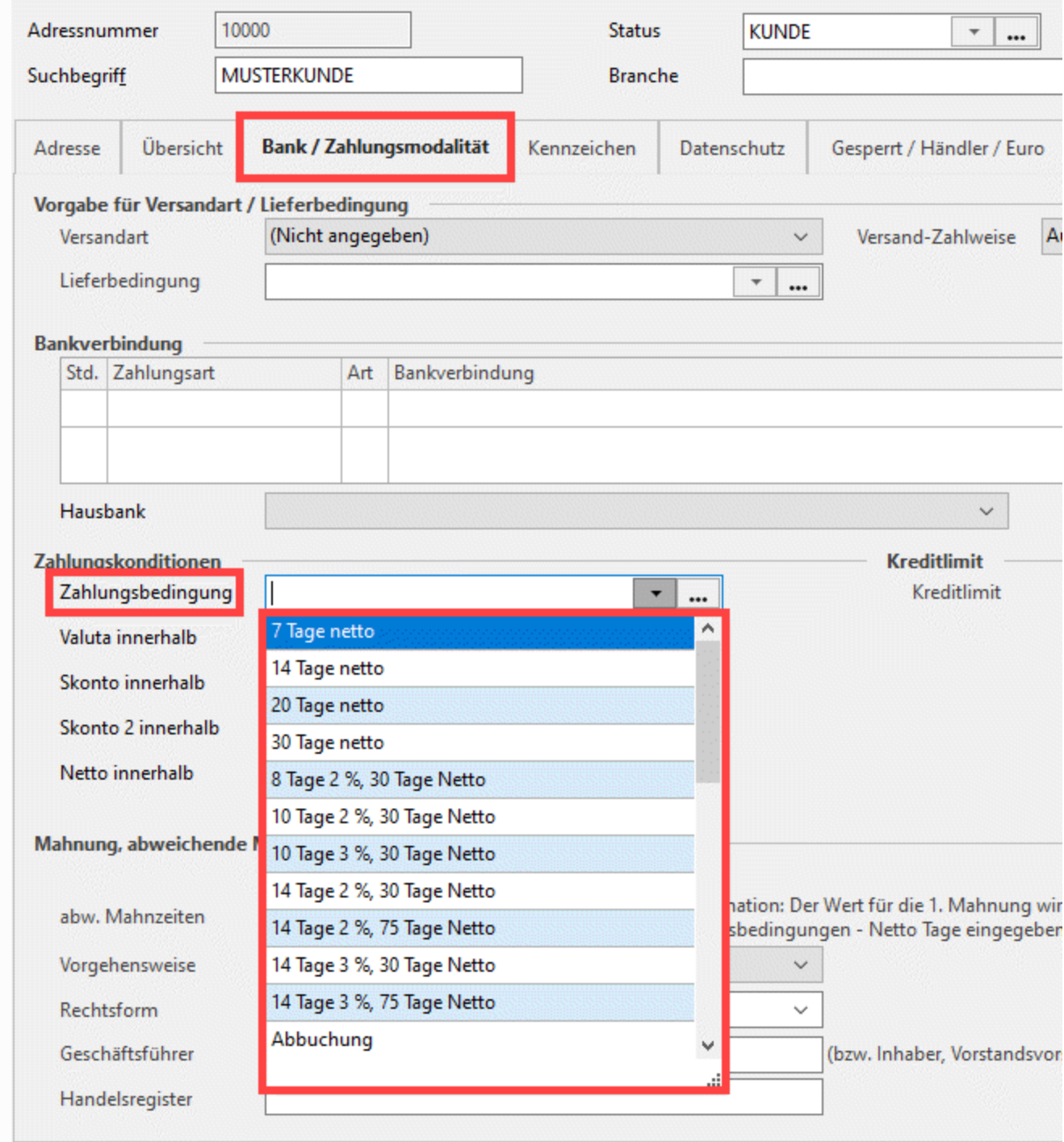

**3. Wenn weder in Vorgang noch Adresse Nettotage angegeben sind,** werden diese Angaben aus den Parametern herangezogen.

## Hinweis zu Parametern anzeigen

In diesem Fall werden die "**Tage für die erste Mahnstufe**" aus PARAMETER - OFFENE POSTEN - MAHNSTUFEN herangezogen [\(Mahnstufen](https://hilfe.microtech.de/display/PROG/Mahnstufen) )...

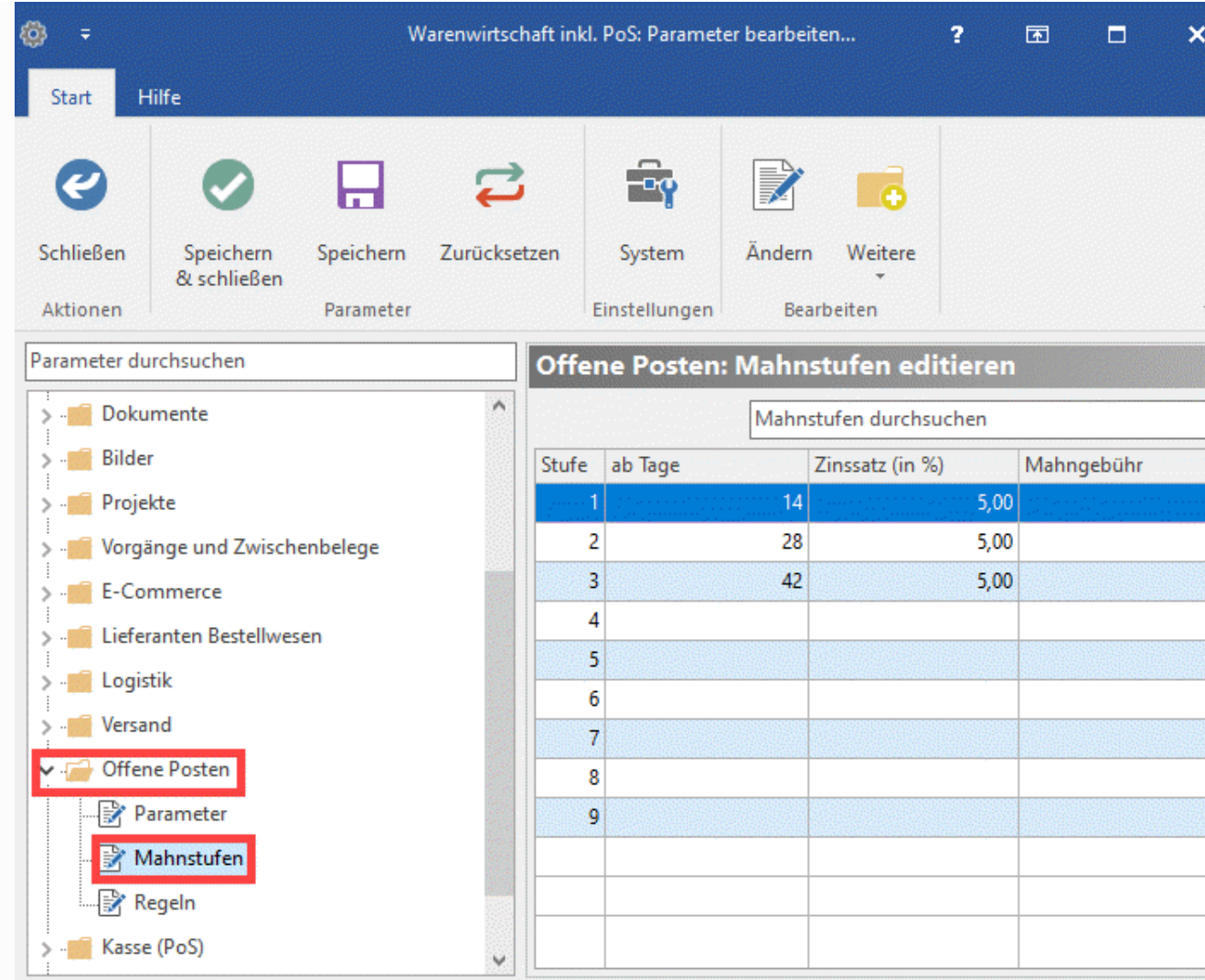

... und die "**Fälligkeit der Forderung**" aus PARAMETER - OFFENE POSTEN - PARAMETER herangezogen ([Parameter \(Offene Posten\)\)](https://hilfe.microtech.de/pages/viewpage.action?pageId=11735709)

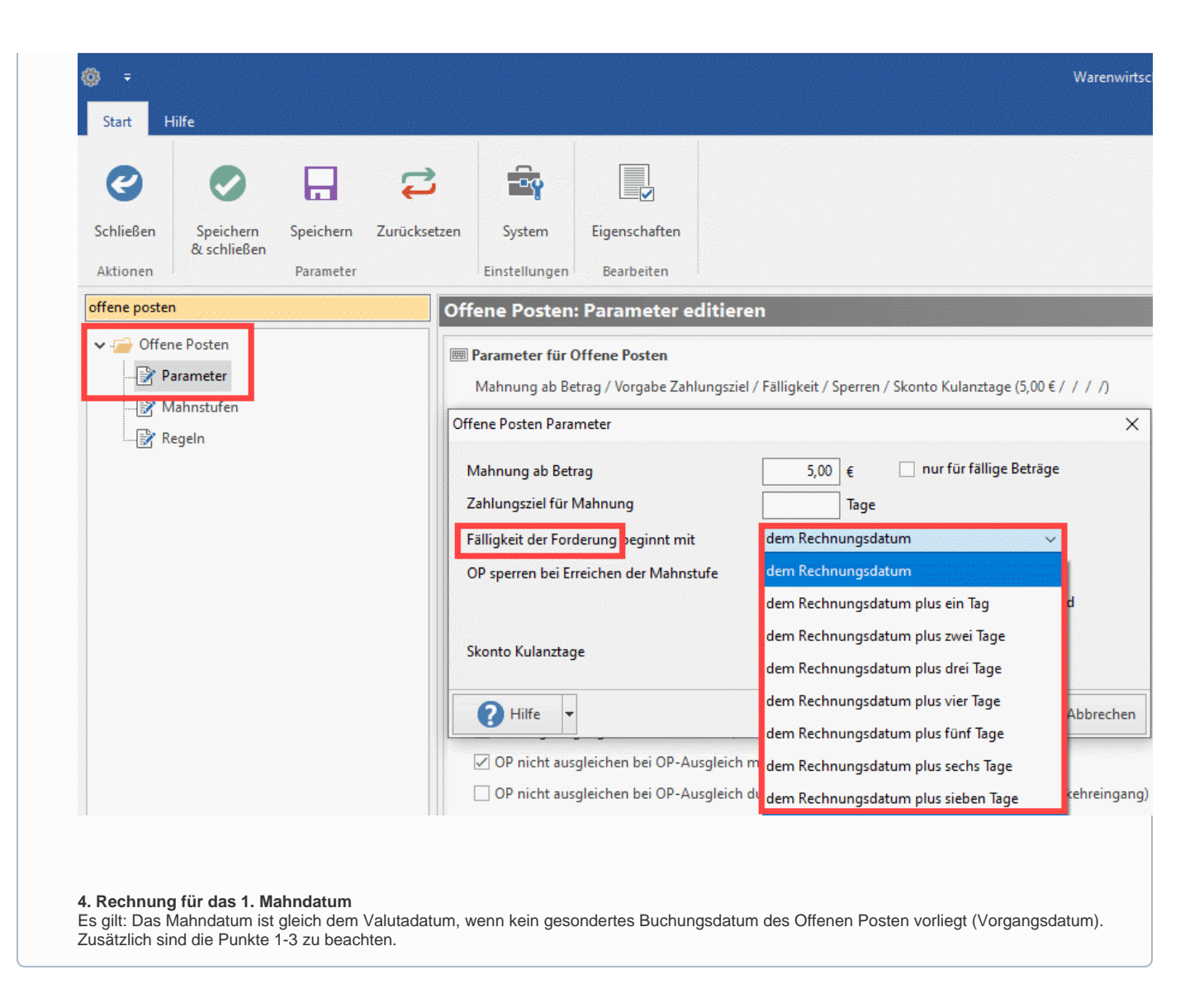

## Beispiele

### **Beispiel 1:**

- 1. **Tage aus Datum ermitteln**: Lieferdatum (22.09.) Vorgangsdatum (07.08.)
- $= 46$  Tage
- 2. **Netto Tage ermitteln**: Aus dem Vorgang, wenn 0 aus der Adresse (abw. Mahnzeiten), wenn 0 aus Mahnparameter Hier Vorgang ist 0, Adresse ist 0, daher aus Parameter 14 Tage (Einstellung in PARAMETER - OFFENE POSTEN - [MAHNSTUFEN\)](https://hilfe.microtech.de/display/PROG/Mahnstufen)  $= 14$  Tage
- 3. **Tage aus Fälligkeit der Forderung** (OP Parameter)  $= 0$  Tage
- 4. **Rechnung für 1. Mahndatum**: Mahndatum = Valutadatum, wenn 0 Buchungsdatum des OP (Vorgangsdatum) +1. -2. -3. Mahndatum = 07.08. +46 -14 +0 Mahndatum  $= 08.09$ .

### **Beispiel 2:**

- 1. **Tage aus Datum ermitteln**: Lieferdatum (01.03.) Vorgangsdatum (25.02.)  $= 5$  Tage
- 2. **Netto Tage ermitteln**: Aus dem Vorgang, wenn 0 aus der Adresse (abw. Mahnzeiten), wenn 0 aus Mahnparameter. Hier Vorgang ist 0, Adresse ist 0, daher aus Parameter 14 Tage (Einstellung in PARAMETER - OFFENE POSTEN - [MAHNSTUFEN\)](https://hilfe.microtech.de/display/PROG/Mahnstufen)  $= 14$  Tage
- 3. **Tage aus Fälligkeit der Forderung** (OP Parameter)
- $= 0$  Tage
- 4. **Rechnung für 1. Mahndatum**:

Mahndatum = Valutadatum, wenn 0 Buchungsdatum des OP (Vorgangsdatum) +1. -2. -3. Mahndatum =  $25.02. +5 -14 + 0 = -9$ 

Nettotage sind < 0. Das Vorgabedatum (in diesem Fall das [Lieferdatum]) wird nicht benutzt.

**Nächste Mahnung erfolgt am 10.3.** 

## M

### **Gutschriften können skontofähig sein**

Wenn dieses Kennzeichen beim Buchen einer Gutschrift aktiviert ist, wird beim zu erstellenden Offene Posten der skontofähige Betrag des Vorgangs hinterlegt.

#### **Gutschriften separat führen (nicht mit bestehendem OP zusammenfassen)**

Durch Aktivierung dieses Kennzeichens wird bewirkt, dass beim Erstellen einer Gutschrift der Offene Posten des dazu gehörigen / vorangegangenen Vorgangs nicht ausgeglichen / gelöscht wird. Es wird ein zusätzlicher Offener Posten für die Gutschrift erstellt.

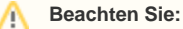

Diese Einstellung hat nur Auswirkung auf die Erstellung der Offenen Posten. Die Buchungssatz-Erstellung (Auftragsbuchungsliste) wird davon nicht berührt!

### **SEPA-Mandat und Daten für Pre-Notification vor dem Buchen prüfen (nur bei SEPA-Lastschriften)**

Soll geprüft werden, ob ein korrektes SEPA-Mandat für die Vorgangsadresse vorhanden ist und die Voraussetzungen für die Ausgabe einer [Pre-](https://hilfe.microtech.de/go/hlpAuSepaumstellungAssistent_Schritt4_Pre-Notifcation)[Notification](https://hilfe.microtech.de/go/hlpAuSepaumstellungAssistent_Schritt4_Pre-Notifcation) passen, dann aktivieren Sie dieses Kennzeichen.

Damit eine Pre-Notification gedruckt werden kann, sind folgende Voraussetzungen zu erfüllen:

- Zahlungsart= Lastschrift/Überweisung SEPA oder Lastschrift/Überweisung –XML (pain); Durchführung als Lastschrift
- **Es ist ein gültiges [Mandant](https://hilfe.microtech.de/go/hlpGlStammdaten_Mandatsverwaltung) vorhanden:** 
	- o die Mandatsreferenz muss gefüllt sein
	- o das Unterschriftsdatum ist vorhanden
	- o das Mandat ist nicht gesperrt
	- Das Datum in "Mandat gültig bis" ist größer als das Fälligkeitsdatum
- Vorgangsbuchungsparameter der aktuellen Vorgangsart "Pre-Notification wird mit Vorgangsausgabe erzeugt (nur bei SEPA-Lastschriften)" ist aktiviert
- das Kennzeichen: "Pre-Notification wird über Fremdsoftware versendet' (aus Mandat)" ist nicht aktiviert
- der Vorgang ist nicht in der Vorgangsgruppe Gutschrift

### **Pre-Notification wird mit Vorgangsausgabe erzeugt (nur bei SEPA-Lastschriften)**

Wird dieses Kennzeichen aktiviert, wird mit der Ausgabe des Vorgangs und hinterlegter Zahlart "SEPA-Lastschrift" automatisch eine [Pre-Notification](https://hilfe.microtech.de/go/hlpAuSepaumstellungAssistent_Schritt4_Pre-Notifcation) erzeugt.

### **In Auftrags-Buchungsliste eintragen (FiBu-Protokoll)**

In Auftrag Buchungsliste eintragen (FiBu-Protokoll) Sammelbuchung gleiche Buchungen zusammenfassen Barzahlung Immer Rechnungsanschrift benutzen Auftragsnummer in Belegnummer 2 eintragen Auftragsnummer aus Positionen benutzen Fälligkeitsdatum in Belegnummer 2 eintragen Kostenstelle der Vorgangsposition in Gegenkostenstelle buchen wenn möglich Splittbuchung erzeugen

Im FiBu-Protokoll werden die Daten vorbereitend gesammelt für die Übergabe an das Modul Finanzbuchhaltung sowie das Auslesen durch die DATEV-Schnittstelle.

Das FiBu-Protokoll (im Bereich VERKAUF - Registerkarte: ÜBERGEBEN / AUSWERTEN - Schaltfläche: AUFTRAG BUCHUNGSLISTE) enthält die Buchungssätze, die durch diesen Parameter mit den Werten des Vorgangs bzw. der Vorgangspositionen erzeugt werden.

Aktivieren Sie weder "Sammelbuchung" noch "gleiche Buchungen zusammenfassen", wenn Sie für jede Vorgangsposition eine eigene Buchungszeile in der Auftrag Buchungsliste erhalten möchten. Abweichende FiBu-Buchungskonten werden dann beachtet.

### **Sammelbuchung**

Die Aktivierung des Parameters "Sammelbuchung" bewirkt, dass pro Vorgang nur eine Buchungszeile mit den Werten des Vorgangs erzeugt wird. Hierbei wird auf die Buchungskonten aus den PARAMETERN – VORGÄNGE – FIBU BUCHKONTEN zurückgegriffen, abweichende FiBu-Buchungskonten werden nicht beachtet.

Wenn dieses Kennzeichen nicht gesetzt ist, erhalten Sie für jede Position eine eigene Buchungszeile im FiBu-Protokoll.

Dieses Kennzeichen darf nicht gesetzt sein, wenn Sie abweichende FiBu-Buchungskonten, die z.B. bei den Warengruppen hinterlegt sind, beachten lassen möchten.

### **Gleiche Buchungen zusammenfassen**

Rabatte als Erlösschmälerung buchen

Haben Sie die Option "gleiche Buchungen zusammenfassen" aktiviert und die "Sammelbuchung" ausgeschaltet, so werden Buchungen mit gleicher Warengruppe zu einer Buchungszeile zusammengefasst.

√ in Auftrag Buchungsliste eintragen (FiBu-Protokoll)

- Sammelbuchung
- √ gleiche Buchungen zusammenfassen

Die abweichenden FiBu-Buchungskonten (aus den Warengruppen und/ oder aus dem Artikel) werden beachtet, so dass bei Bedarf Buchungszeilen für Artikel mit abweichenden FiBu-Buchkonten erstellt werden.

### **Barzahlung**

Ist der Parameter "Barzahlung" aktiviert, wird anstelle des Debitoren- bzw. Kreditorenkontos das Kassenkonto verwendet und der Parameter "in Offene Posten eintragen" wird automatisch ausgeschaltet, so dass kein Eintrag in den Offenen Posten erfolgt.

### **Immer Rechnungsanschrift benutzen**

Ist dieses Kennzeichen aktiviert, erfolgt bei der Buchung eines aus dem Auftrag stammenden Vorgangs mit abweichender Lieferanschrift ein Ausweis des offenen Posten unter der Vorgangsadresse.

### **Auftragsnummer in Belegnummer 2 eintragen**

Wenn das Kennzeichen: "Auftragsnummer in Belegnummer 2 eintragen" gesetzt wird , wird beim Buchen des FiBu-Protokolls die Auftragsnummer in die Belegnummer 2 eingetragen.

Dieses Kennzeichen sollte bei Verwendung der DATEV Schnittstelle nicht gesetzt werden, da DATEV in Belegnummer 2 das Fälligkeitsdatum verwaltet.

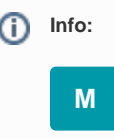

### **Feldgröße von "Beleg-Nr. 2" [BelegNr2]**

Das Feld Belegnummer 2, in welches die Auftragsnummer übernommen werden kann, kann bis zu einer Feldlänge von 25 Zeichen befüllt werden (dies entspricht der Feldlänge der Auftragsnummer).

### **Auftragsnummer aus Position benutzen**

Arbeiten Sie mit mehreren Auftragsnummern je Vorgang, die in den Positionen erfasst werden, so werden diese mit Hilfe dieses Kennzeichens in die Datensätze des FiBu-Protokolls eingetragen.

Dieses Kennzeichen ist nur verfügbar, wenn der vorgenannte Parameter aktiviert ist. Dieses Kennzeichen sollte bei Verwendung der DATEV Schnittstelle nicht gesetzt werden, da DATEV in Belegnummer 2 das Fälligkeitsdatum verwaltet.

#### **Fälligkeitsdatum in Belegnummer 2 eintragen**

Mithilfe der Funktion kann eine automatische Eintragung des Fälligkeitsdatums in das Feld "Belegnummer 2" erfolgen. Mit aktiviertem Buchungsparameter wird das Fälligkeitsdatum der Ausgangsrechnung in die zugehörige Auftragsbuchung übernommen, sobald der entsprechende Vorgang verbucht wurde. Die Berechnung des Fälligkeitsdatums erfolgt analog zur Berechnung des Offenen Posten.

Ist das Kennzeichen "Auftragsnummer in Belegnummer 2 eintragen" aktiviert, kann das Kennzeichen "Fälligkeitsdatum in Belegnummer 2 eintragen" nicht aktiviert werden. Gleiches gilt auch bei umgekehrter Reihenfolge

#### **Hinweis:** Λ Laut "Schnittstellen-Entwicklungsleitfaden für das DATEV-Format Stand Oktober 2015" wird im Belegfeld 2 (Belegnummer 2) ein Fälligkeitsdatum 5- oder 6-stellig (Tag, Monat, Jahr) angegeben. Somit erfolgt die Ausgabe des Datums im Feld: "Belegnummer 2" nach dem Aufbau TTMMJJ.

**• Kostenstelle der Vorgangsposition in Gegenkostenstelle buchen** 

**M**

#### **Wenn möglich Splittbuchung erzeugen**

Durch Aktivierung dieses Parameters werden die Buchungssätze, welche im Rahmen der Vorgangserfassung generiert und in der Auftragsbuchungsliste dargestellt werden, für Splittbuchungen vorbereitet. Beim Einlesen in der Finanzbuchhaltung werden die entsprechenden Splittbuchungen erstellt.

**Rabatte als Erlösschmälerung buchen**

### **In Rechnungsausgangsjournal eintragen**

Die Werte des Vorgangs werden in das Rechnungsausgangsjournal eingetragen (Bereich VERKAUF - Registerkarte: ÜBERGEBEN/AUSWERTEN - Schaltfläche: RECHNUNGSAUSGANGSJOURNAL).

#### **Stornierung in Auftrag-Buchungsliste und RA-Journal führen**

Durch Aktivieren dieses Kennzeichens ist gewährleistet, dass in der FiBu / beim DATEV-Export keine Beleg-Lücken" durch das Stornieren eines Vorgangs im Auftrag entstehen.

#### Verhalten, wenn das Kennzeichen nicht aktiviert ist:

- 1. Durch das Buchen eines Vorgangs wird ein Buchungssatz in der Auftragsbuchungsliste erzeugt. (In den Buchungsparametern des Vorgangs ist das Kennzeichen "In FiBu-Protokoll eintragen" gesetzt)
- 2. Verhalten beim Stornieren des Vorgangs:
	- Wird der Vorgang VOR dem Einlesen der Buchungssätze in die FiBu storniert, wird dieser Buchungssatz in der Auftragsbuchungsliste gelöscht.
	- Wurden die Buchungssätze bereits in die FiBu eingelesen, wird durch das Stornieren des Vorgangs ein "Storno-Buchungssatz" in der Auftragsbuchungsliste erzeugt.
- 3. Werden die Buchungssätze mittels DATEV-Export ausgegeben und dabei in das "Archiv-Auftragsbuchungsliste" verschoben, verhält es sich wie unter 2. beschrieben.

### **Datensätze in History, Provisionsabrechnung, Auftrag Buchungsliste und RA-Journal nicht stornieren (nur beim Buchen von Gutschriften)**

Wird eine Rechnung in eine Gutschriften gewandelt mit dem Datum des gleichen Tages sowie dem gleichen Betrag, so wird die Rechnung durch das Buchen der Gutschrift aus dem FiBu-Protokoll und dem RA-Journal entfernt.

Dies geschieht nicht, wenn dieser Buchungsparameter gesetzt ist.

Dieser Parameter wird auch für die Vertreterprovisionsabrechnung beachtet.

Dieser Parameter wird auch für die History beachtet.

### **Vorgang als Erledigt kennzeichnen**

Ist dieser Parameter aktiviert, so wird bei dem Buchen eines Vorgangs das Erledigt-Kennzeichen gesetzt. In der Übersicht werden erledigte Vorgänge durchgestrichen dargestellt.

Sinnvoll ist diese Funktion in Verbindung mit der AutoArchivierung von Vorgängen, da diese AutoArchivierung nur für erledigte Vorgänge genutzt werden kann und Sie sich somit das manuelle Aktivieren des Erledigt-Kennzeichen im entsprechenden Vorgang ersparen.

### **Vorgang nach dem Buchen**

Dieser Parameter bietet folgende Alternativen, wie mit dem Vorgang nach dem Buchen zu verfahren ist:

- Vorgang in Archiv verschieben (ersetzen falls vorhanden)
- Vorgang nach Zwischenbelege verschieben (ersetzen falls vorhanden)
- Vorgang in Archiv kopieren (ersetzen falls vorhanden)
- Vorgang löschen (gegen Rückfrage)

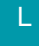

### **Nach dem Buchen Regeln zum Vorgang abarbeiten**

Dieses bewirkt, dass beim Buchen von Vorgängen die "Regeln für den Vorgang (auch Export)" abgearbeitet werden.